Espace pédagogique de l'académie de Poitiers > Éducation physique et sportive > Se former > TICE <https://ww2.ac-poitiers.fr/eps/spip.php?article664> - Auteurs : Guillaume Hubert - Damien Estrade - Damien Mazereau

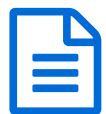

**Example 12 Sans mon Hootoo"** Publié le 04/01/2020

# *Descriptif :*

Mettre à disposition des fichiers numériques dans un gymnase non connecté ? Récupérer des données numériques d'élèves facilement ? Lancer des supports vidéos, audios instantanément ? Le Hootoo est devenu un outil essentiel dans la valise du professeur d'EPS. Nous vous proposons ici 4 niveaux de mise en œuvre de celui-ci.

*Sommaire :*

- N1 : pour les novices en TICE : Déposer un fichier
- N2 : pour les usagers occasionnels : Consulter une donnée (via une arborescence)
- N3 : pour les confirmés : Consulter une donnée via QR codes

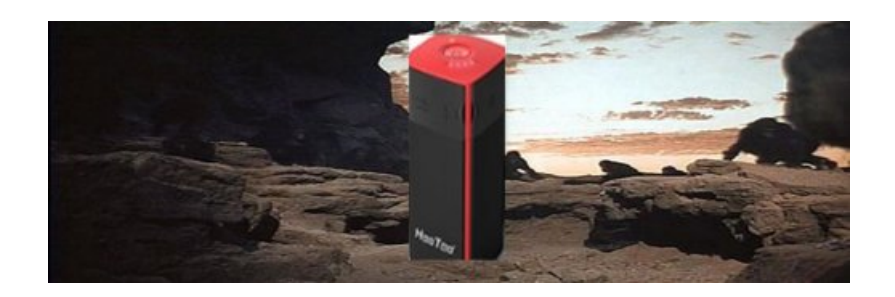

3 types de mise en œuvre, selon le niveau de pratique en numérique

## N1 : pour les novices en TICE : Déposer un fichier

Cad : Sur le même principe que récupérer les feuilles de chaque élève puis leur rendre une à une plus tard, le prof recueille très rapidement et range des données sur chaque élève

- Pré-requis élève : savoir lire le tutoriel ([lien](https://ww2.ac-poitiers.fr/eps/sites/eps/IMG/pdf/affiche_utilisation_tripmate.pdf)  $\vec{c}$ ), prendre une photo... voire faire une capture écran, modifier une image, renommer un fichier
- Pré-requis prof : aucun ; éventuellement agencer une arborescence de dossier pour ordonner les futurs dépôts des élèves

Tutoriel vidéo :

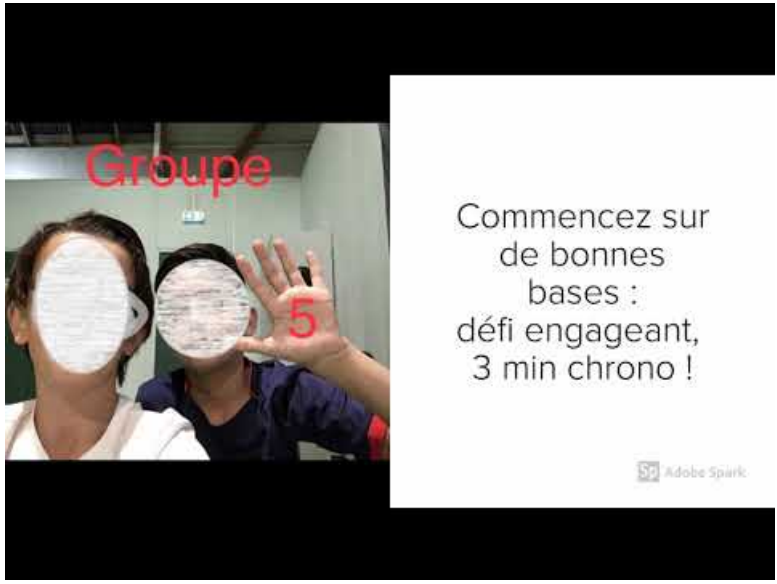

**"Hootoo" Niveau 1 l'élève dépose un fichier** (Video [Youtube](https://www.youtube.com/watch?v=Np-bHs11VJc))

N2 : pour les usagers occasionnels : Consulter une donnée (via une arborescence)

Cad : Le prof rend compte d'un travail élève (feedback), prépare un travail qu'il met à disposition au moment jugé judicieux

- Pré-requis élève : aucun
- Pré-requis prof : les mêmes que pour l'élève niveau précédent + propre à chaque nature du fichier (image, audio, vidéo, tableur, PDF…)

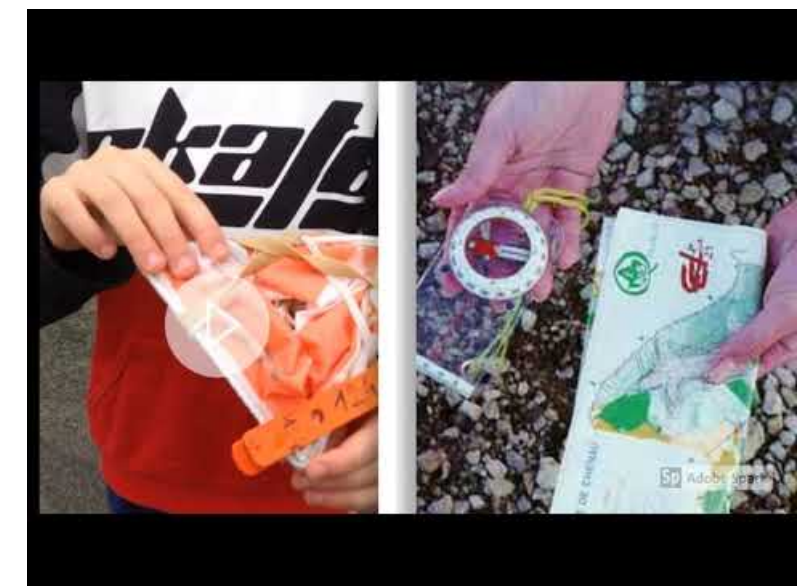

Tutoriel vidéo

**"Hootoo" Niveau 2 : le professeur prépare la consultation de fichiers** (Video [Youtube](https://www.youtube.com/watch?v=GHscfS7at68))

## N3 : pour les confirmés : Consulter une donnée via QR codes

Cad : plus besoin de passer par une arborescence, la lecture du QR code met directement l'élève face à la donnée visée

- Pré-requis élève : aucun si ce n'est utiliser un lecteur de QR codes (application ou souvent directement intégrée à l'appareil photo)
- Pré-requis prof : créer des QR codes consultables sans connexion internet

**Article [Hootoo](https://ww2.ac-poitiers.fr/eps/sites/eps/IMG/pdf/article_hootoo_qr_code_damien_estrade_n3-1.pdf)** (PDF de 428.5 ko) Jamais sans mon Hootoo - Académie de Poitiers.

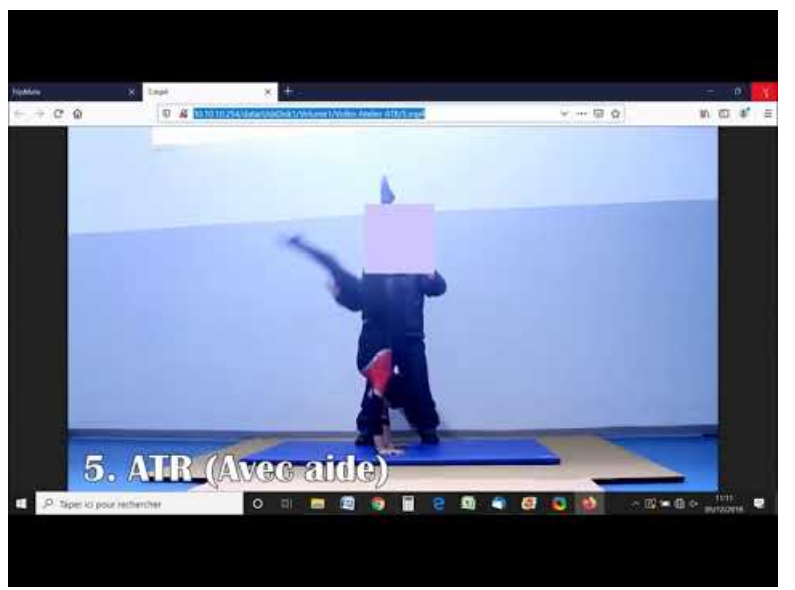

**"Hootoo" créer un QR code à partir d'un PC** (Video [Youtube](https://www.youtube.com/watch?v=Jafbljcz4Fc))

#### Tutoriel vidéo

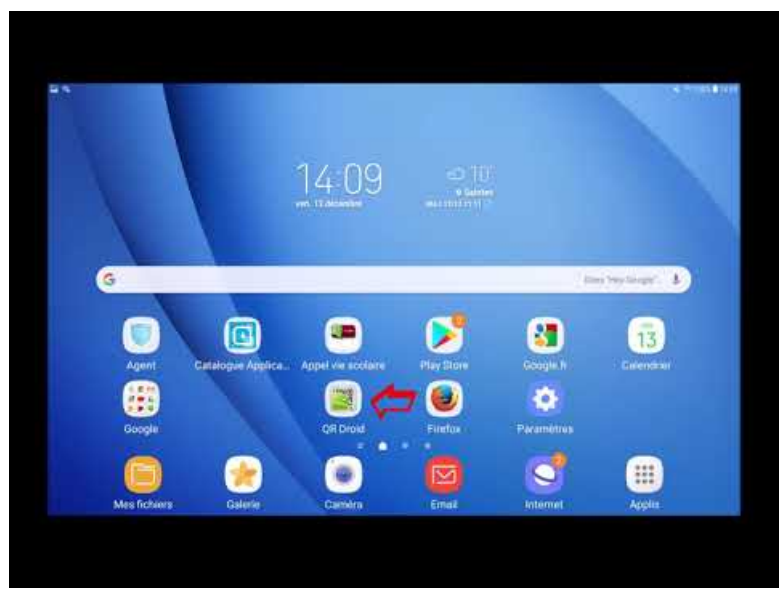

**"Hootoo" créer un QR code à partir d'une tablette** (Video [Youtube](https://www.youtube.com/watch?v=tthYQO2LHAQ))

#### Document joint

Affiche [utiilsation](https://ww2.ac-poitiers.fr/eps/sites/eps/IMG/pdf/affiche_utilisation_tripmate.pdf) tripmate (PDF de 704.7 ko)

Jamais sans mon Hootoo - Académie de Poitiers.

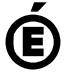

Avertissement : ce document est la reprise au format pdf d'un article proposé sur l'espace pédagogique de l'académie de Poitiers. Il ne peut en aucun cas être proposé au téléchargement ou à la consultation depuis un autre site.

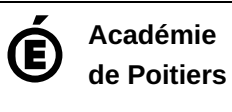